原创文章,转载请注明出处。

更多实用资料请登录方正智芯官网:[www.founderchip.com](http://www.founderchip.com/)

作者:北岛李工

前面的文章我们介绍了Modbus RTU通信中主站S7-1200的配置和编程,今天 这篇文章,我们来介绍从站S7-200 Smart的配置及编程。

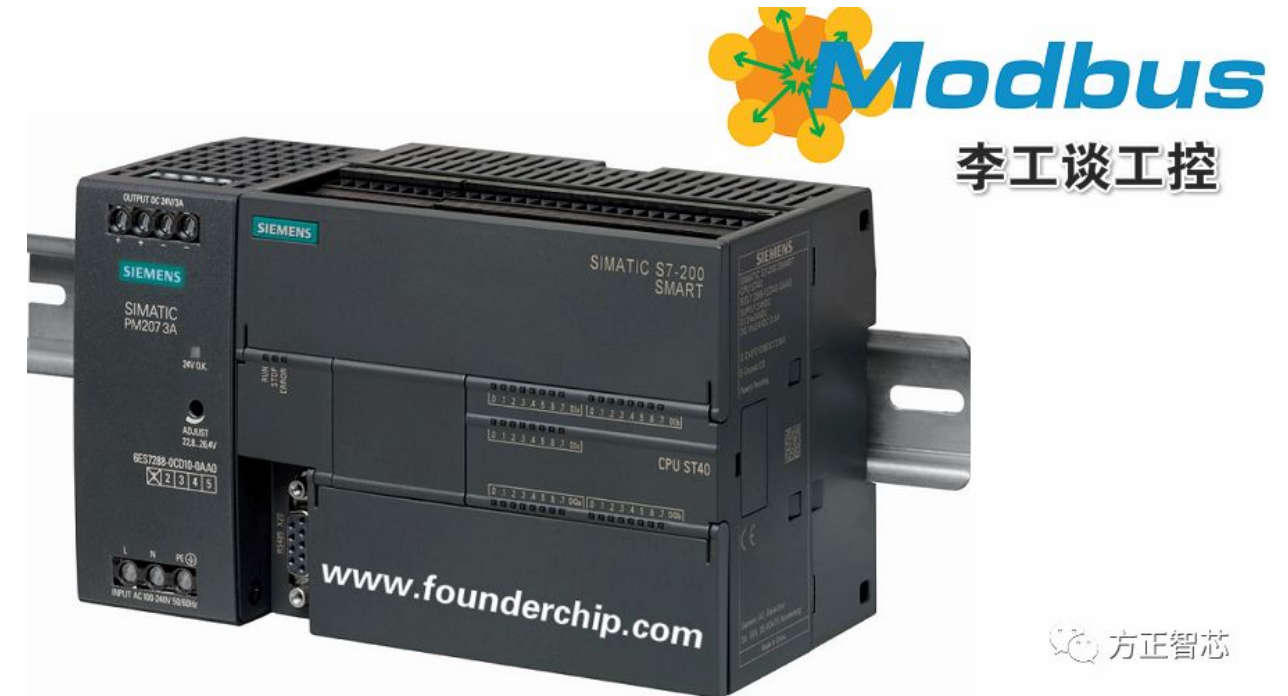

本例程从站使用S7-200 Smart的CPU ST40,通信端口使用CPU模块本体的 RS485接口,modbus地址为2。 打开编程软件STEP 7-Micro/WIN SMART,在指令库中找到文件 夹"Modbus\_RTU\_Slave",里面有两个指令: MBUS\_INIT和 **MBUS\_SLAVE, 如下图:** 

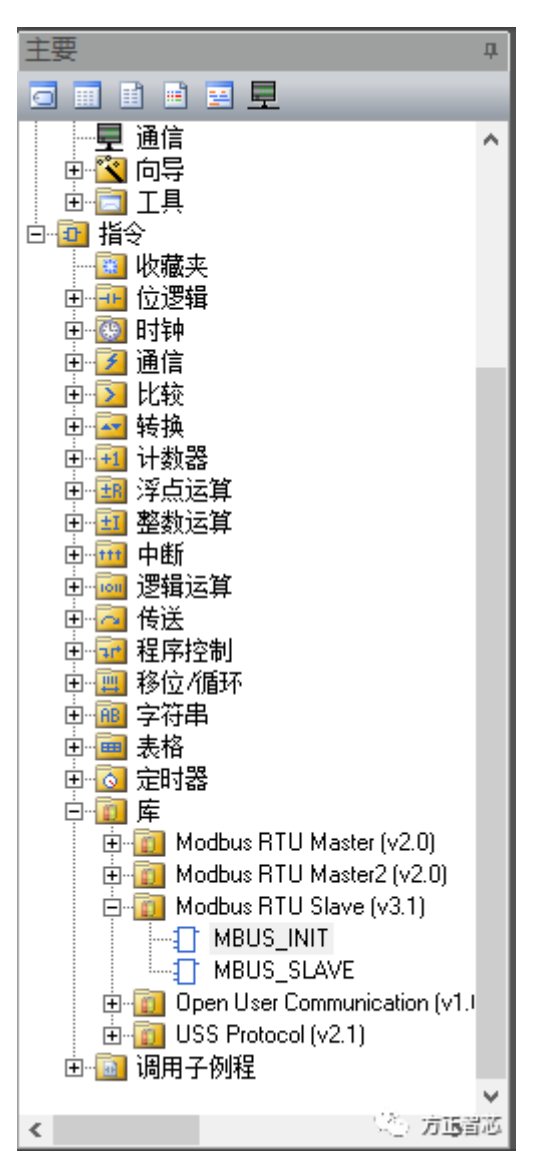

指令INIT用来初始化从站的地址、通信的波特率、存储器地址等相关信息。选中

该指令将其拖放到主程序MAIN中,如下图:

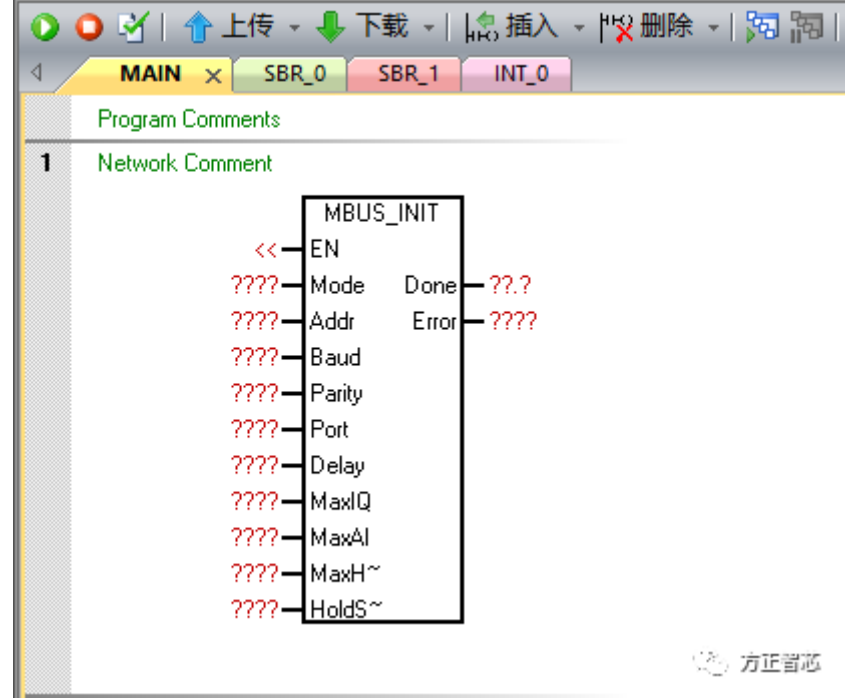

## 该指令的相关参数含义见下面的表格:

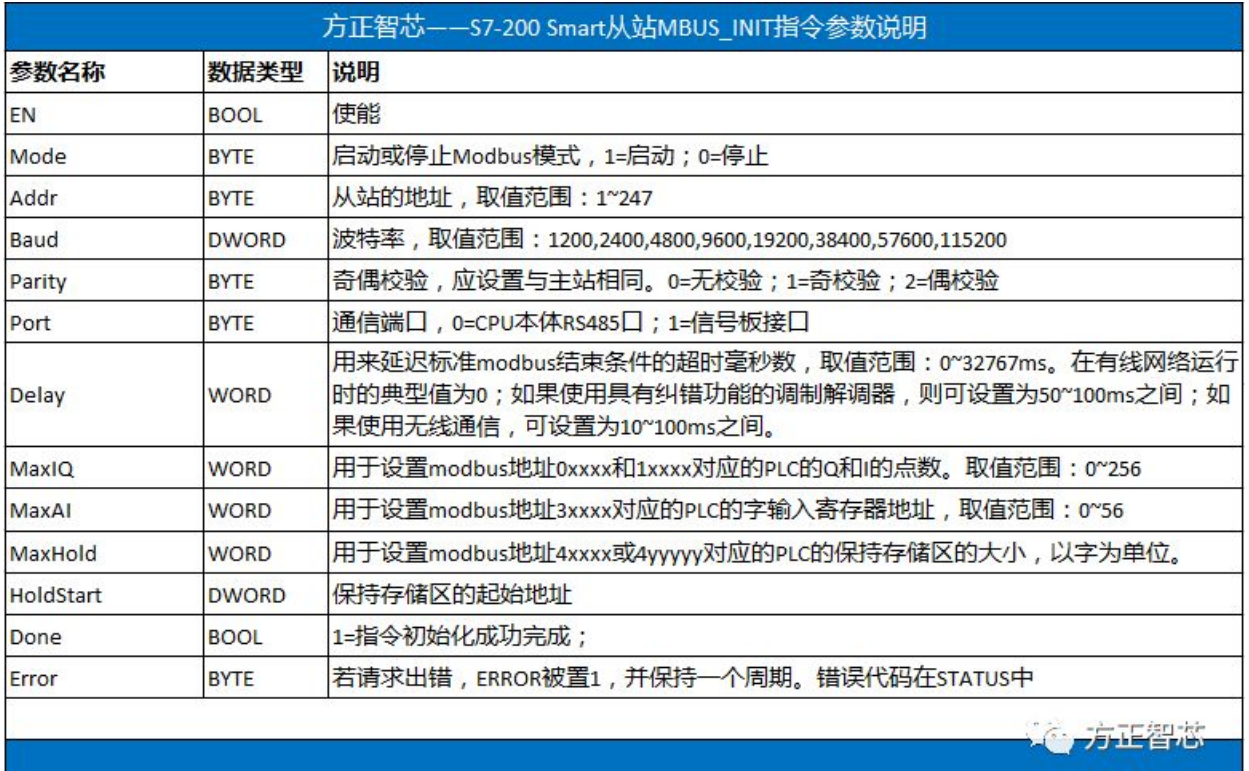

## 注意:

1)MaxIQ用于设置modbus参数地址0xxxx与1xxxx对应的PLC的输出Q与输入I 的地址,在S7-200 Smart中,最大可设置为256(不同类型的PLC该值不同)。 当设置为0时,将禁用输入及输出的读写操作;

2) MaxAI用于设置modbus参数地址3xxxx对应的PLC的字输入寄存器的地址, 也就是模拟量输入(AI)的地址。对于S7-200 Smart紧凑型CPU(CR20s、 CR30s、CR40s、CR60s)而言,建议设置为0;其它标准型CPU,建议设置为 56;

3)MaxHold用于设置modbus地址4xxxx或4yyyyy对应的PLC的保持存储区的 大小, 以字为单位。例如, 如果要允许modbus主站访问2000个字节的从站V存 储区,则MaxHold应设置为1000;

4) MBUS INIT仅在CPU启动后的第一个扫描周期执行一次即可;如果更改通信 参数,则重新再执行一次;

MBUS\_INIT指令的完整代码如下图:

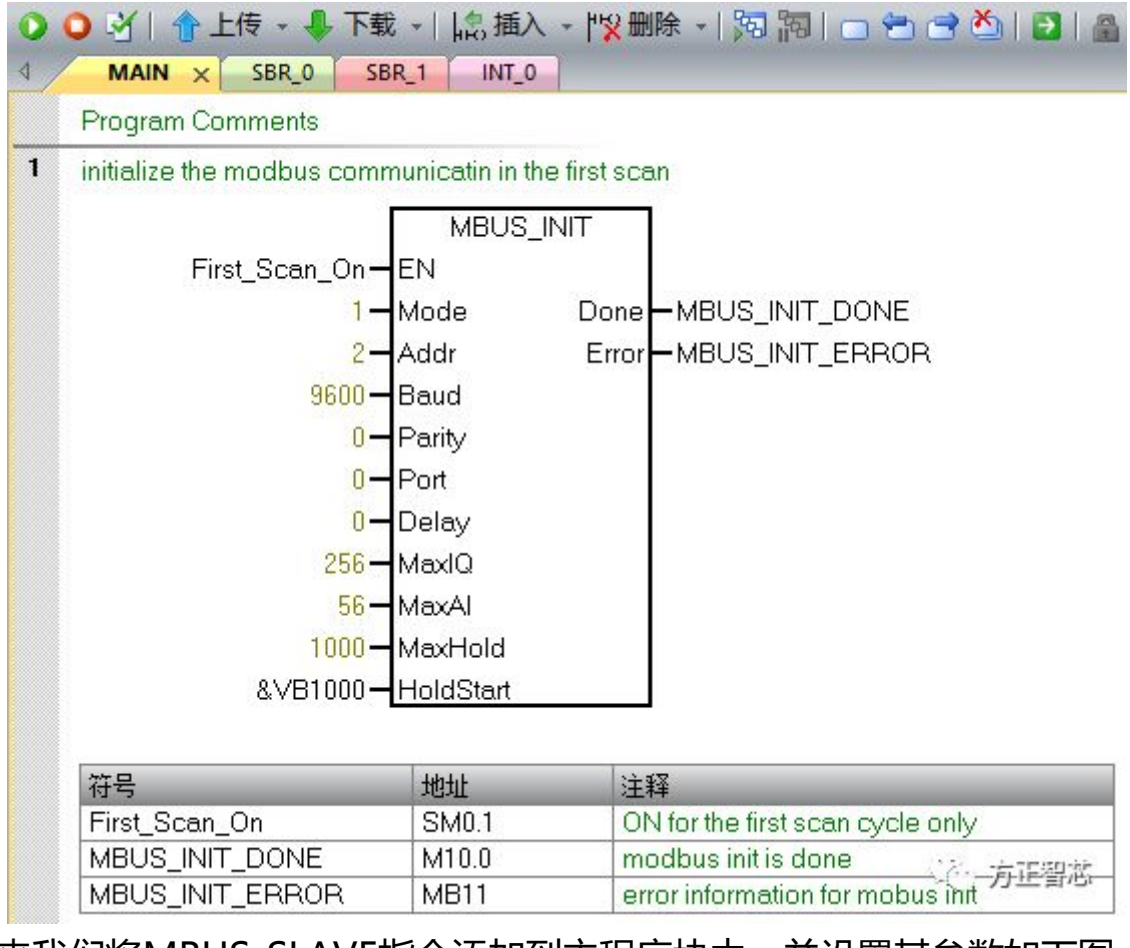

接下来我们将MBUS SLAVE指令添加到主程序块中,并设置其参数如下图:

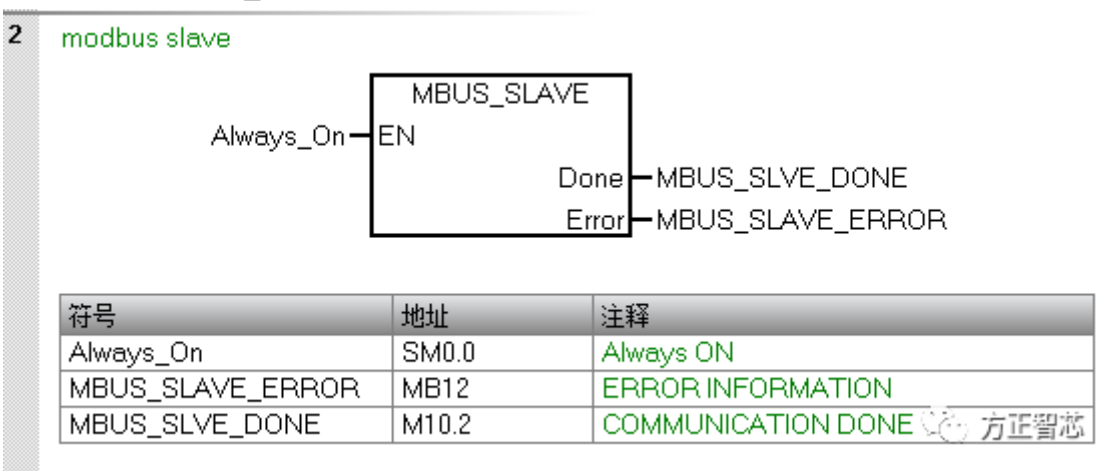

调用STEP 7 - Mciro/WIN SMART Instruction Library(指令库)需要分配库 指令数据区(Library Memory)。库指令数据区是相应库的子程序和中断程序 所要用到的变量存储空间。

MBUS SLAVE指令库需要一个781个字节的全局 V 存储区。 分配方法如下: 右键单击"程序块",在弹出的菜单中单击"库存储器",如下图:

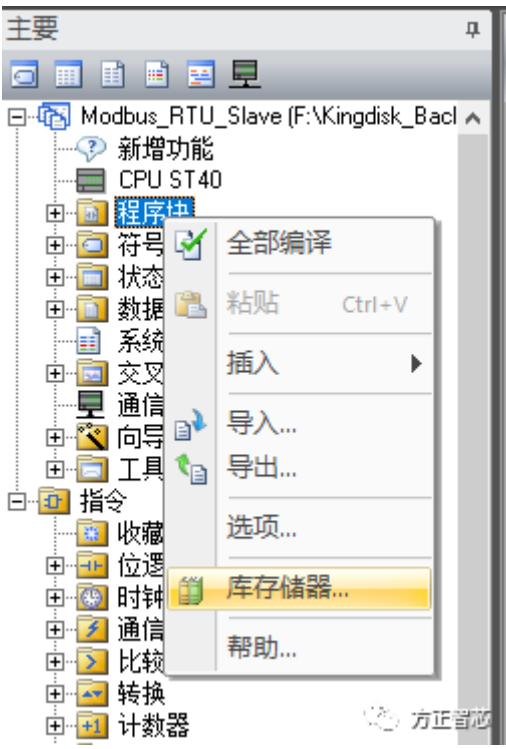

在弹出的库存储器分配对话框中,选择"Modbus RTU Slave",如下图:

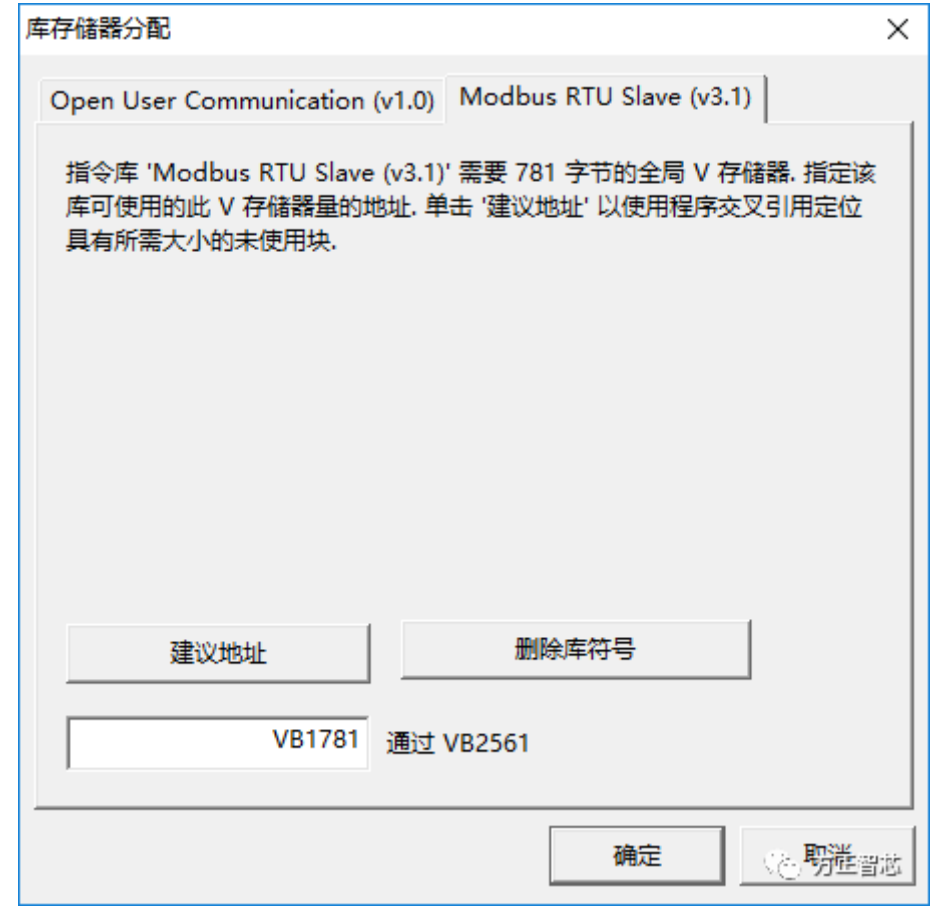

点击"建议地址",系统会自动分配可用的V存储区作为库存储区。

好了,关于Modbus RTU通信的最后一步也介绍完了,如果你喜欢这篇文章, 可用去官网(www.founderchip.com)下载本文PDF版本。 相关参考文章:

Modbus [RTU通信教程连载\(1\)-原理及网络拓扑](https://www.founderchip.com/?id=176) Modbus [RTU通信教程连载\(2\)-主站的配置](https://www.founderchip.com/?id=177) Modbus [RTU通信教程连载\(3\)-主站的编程](https://www.founderchip.com/?id=178)

小程序【李工谈工控】提供方便的文章检索功能,欢迎体验:

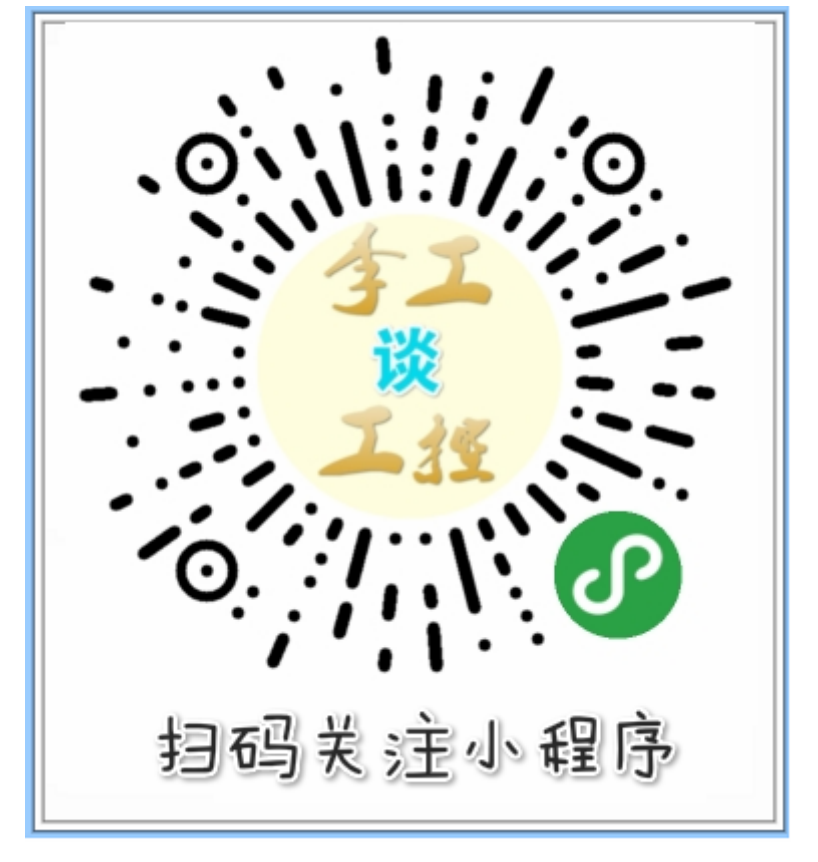